## **User View Setup**

This guide provides information related to setting up user views to limit access to desired budget units (key organizations) and accounts.

There are multiple ways to get to User Views one way is System Administration Security User Views

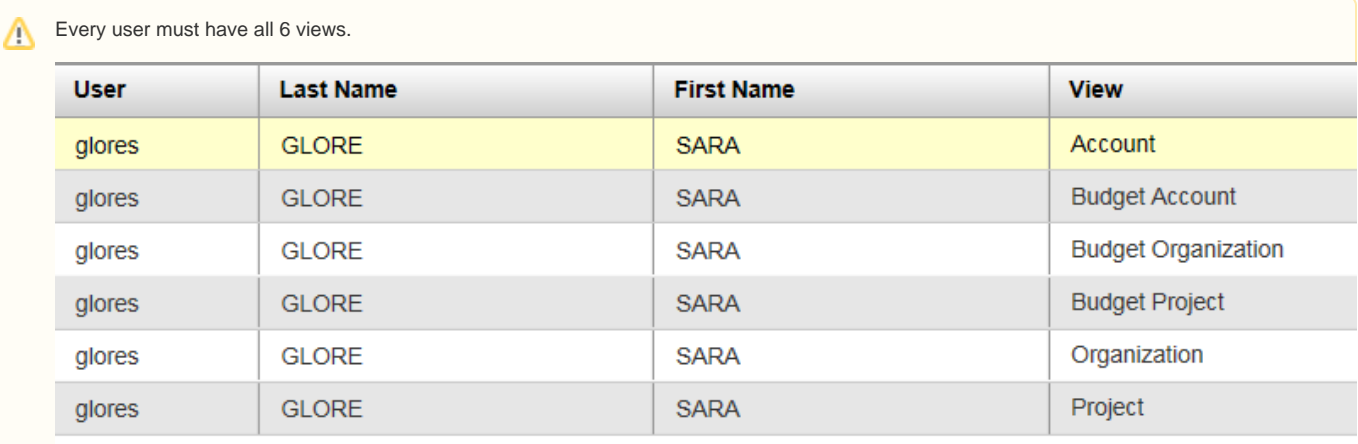

- **Account** view used in FAM for the Account
- **Budget Account** view used in Budget Prep for the Account
- **Budget Organization** view used in Budget Prep for the Organization (budget units)
- **Organization** view used in FAM for the Organization (budget units)
- **Budget Project** view used in Budget Prep for the Project (not used in Ohio at this time but is still a required view)
- **Project** view used in FAM for the Project (not used in Ohio at this time but is still a required view)

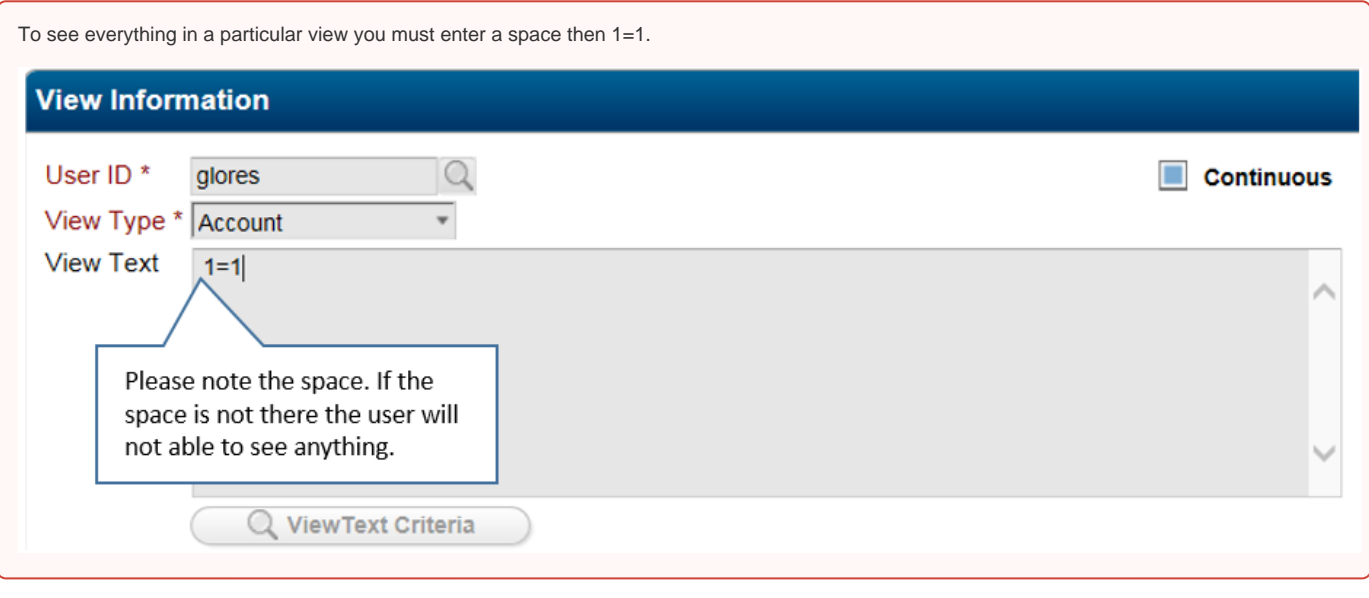

## **Field Names**

**Organization Chart Views**

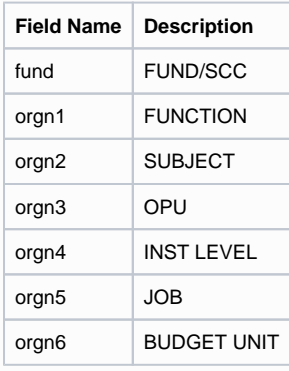

## **Account Views**

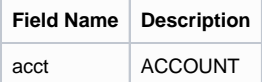

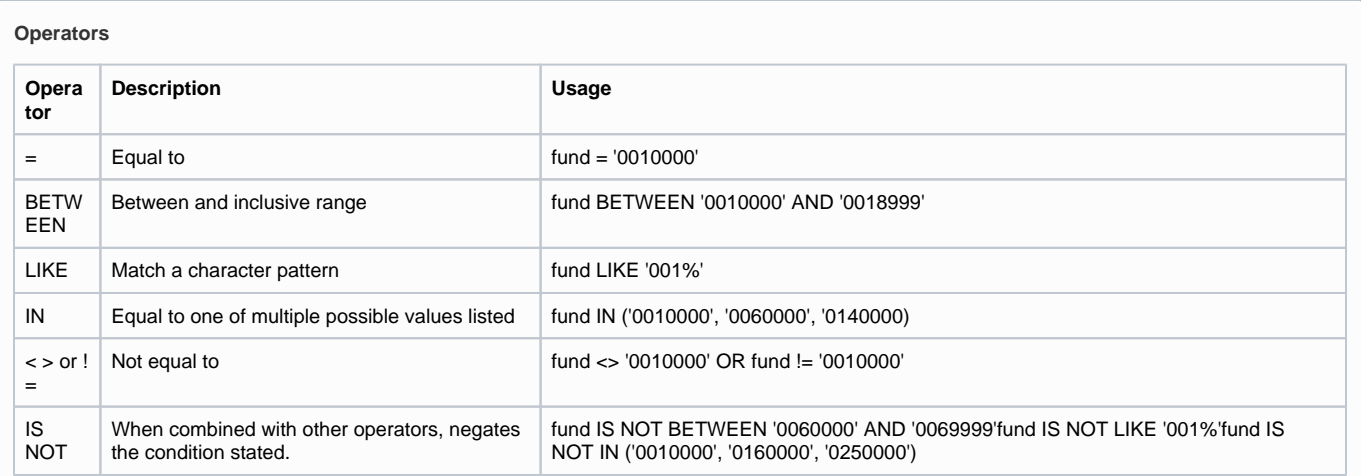

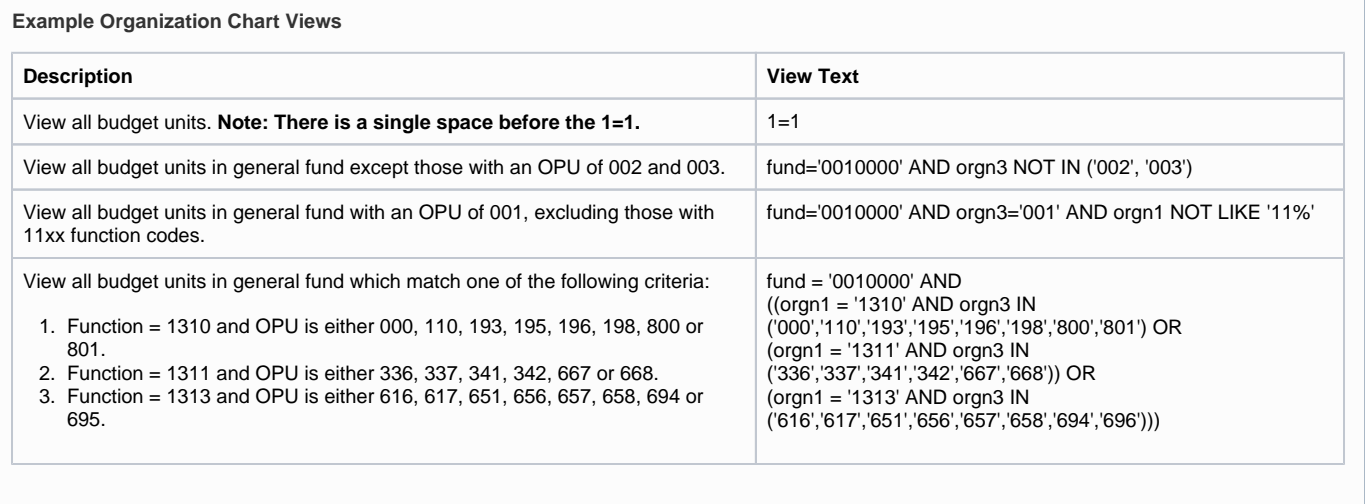

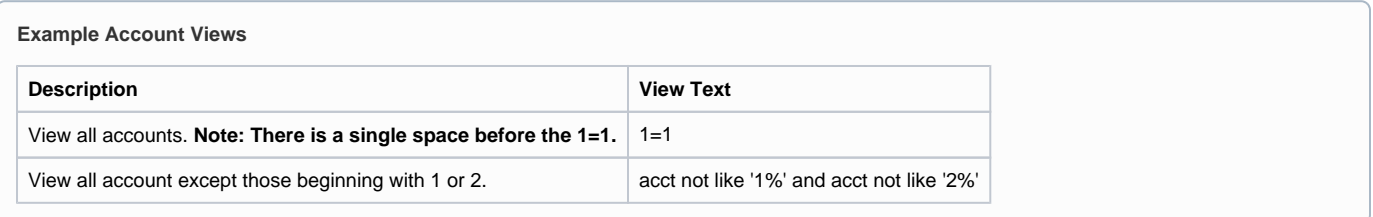